# $<$  JT65  $>$

 $2015$  5 30

**JARL** 

 $JT65$ JT65 ------------------------------------- $\frac{1}{2}$ 2 接続 3 SSB 3 運用中の注意 5 4 交信してみよう 6 JT-Linker JT-Alert PSKR

.................................

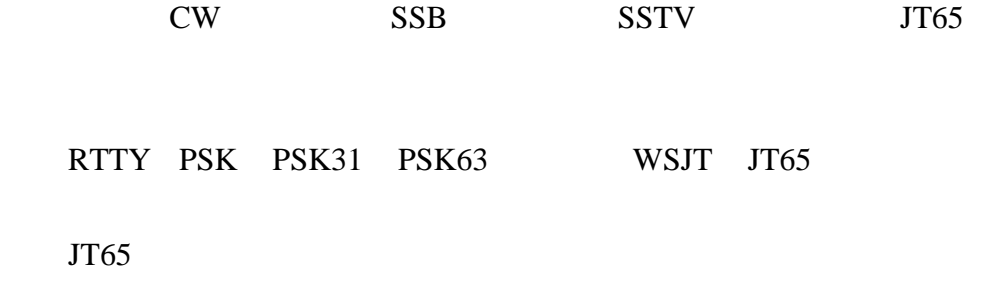

## $JT65$

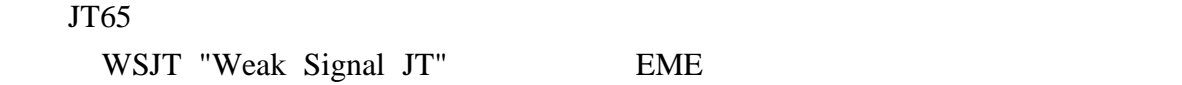

## K1JT

JT65A ... HF+50 MHz JT65B ... 144 MHz 430 MHz JT65C ... 1.2 GHz

 $65$ -tone  $65$ 

 $1270.5$  Hz  $AFSK$  65FSK

on-off PSK

③ながら通信可能( 画面の所定箇所をクリックするだけ) PC

 $CQ$  73 5 6  $\overline{a}$  13

## e-QSL LOTW

 $ALC$ 

WSJT K1JT JT65

JT65-HF W6CQZ JT65A

JT65-HF/HB9HQX-edition HB9HQX

WSJT-X K1JT JT9 JT65

SSB 5W

Windows Vista

JT65-HF HB9HQX-edition PC i

PSKR

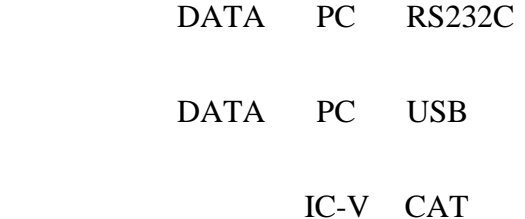

http://jn2amd.digi2.jp/

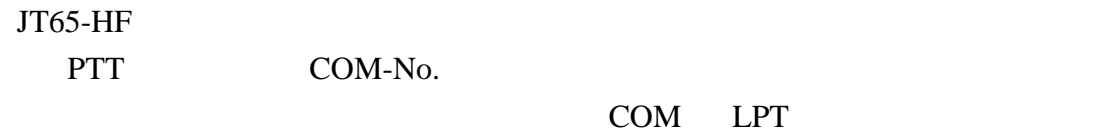

JT65-HF http://sourceforge.net/projects/jt65-hf/ ① 起動すると、 のサウンド機能確認画面が出る、通常は自動認識 PC OK

Setup Station setup "Callsign" Prefix="NONE" Sufix="NONE" "Grid" Grid **JARL** 

Rig control/PTT "PTT Port" "Test PTT" OK <sup>6</sup>

RB & PSKR

DOSKR PSKR Save Settings and Close Window

Enable PSKR PSKR

 $\overline{\text{OK}}$ 

 $i$ i- http://pino.to/ntptools/

 $15 \t 30$  $1000 \text{ ms}$   $200 \text{ ms}$ 

SSB

7076 DX 10138 14076 21076 28076 50276 USB

 $JT9 +2.0$  kHz

 $PC$  i  $\pm$  0.5

**PSKR** 

JT65-HF RB & PSKR JT65-HF "Dial QRG KHz"  $JT65$ "Setup" "Macros"

OFF

Windows

CW

7 MHz DX 20W 10 MHz 50 MHz 10W 7 MHz 1W  $\sim$ 

ALC

"Halt TX"

 $PSKR$ 

 $ALC$ 

"TX Even" "TX Odd"

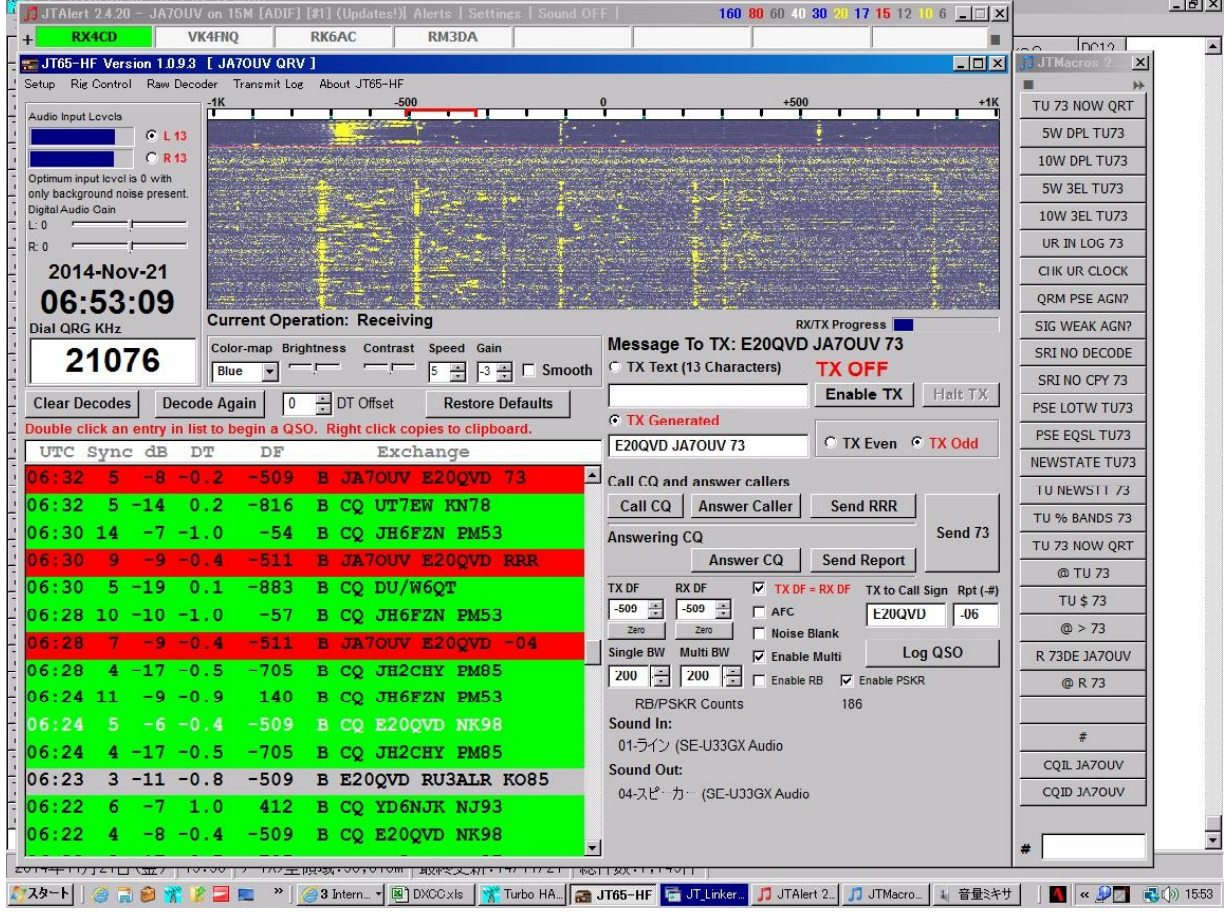

"Log QSO" PC

"Setup" "Station setup"

"Halt TX"

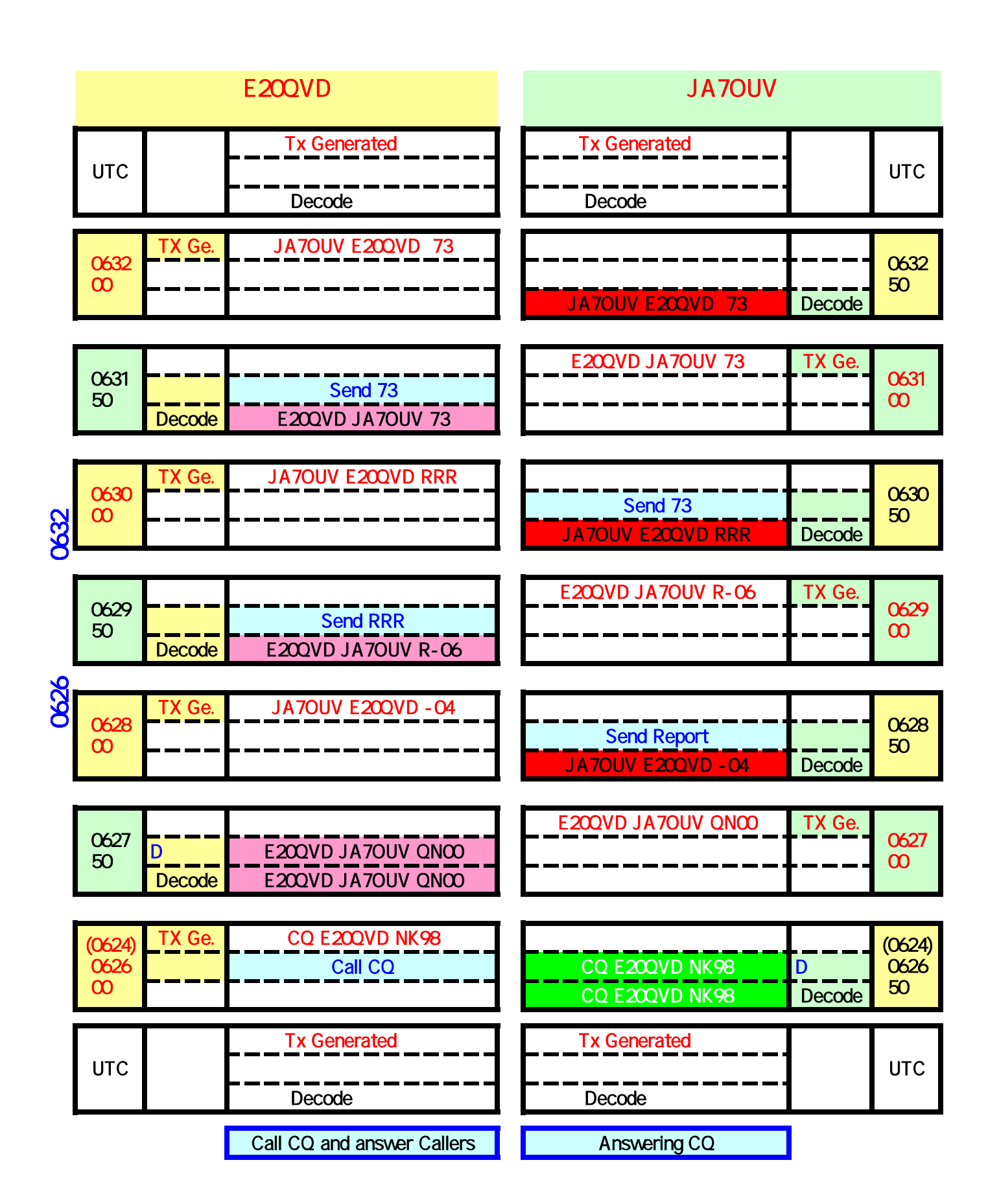

## JT-Linker

http://ja2grc.dip.jp/~ja2grc/my\_software/my\_software.htm#JT\_Linker

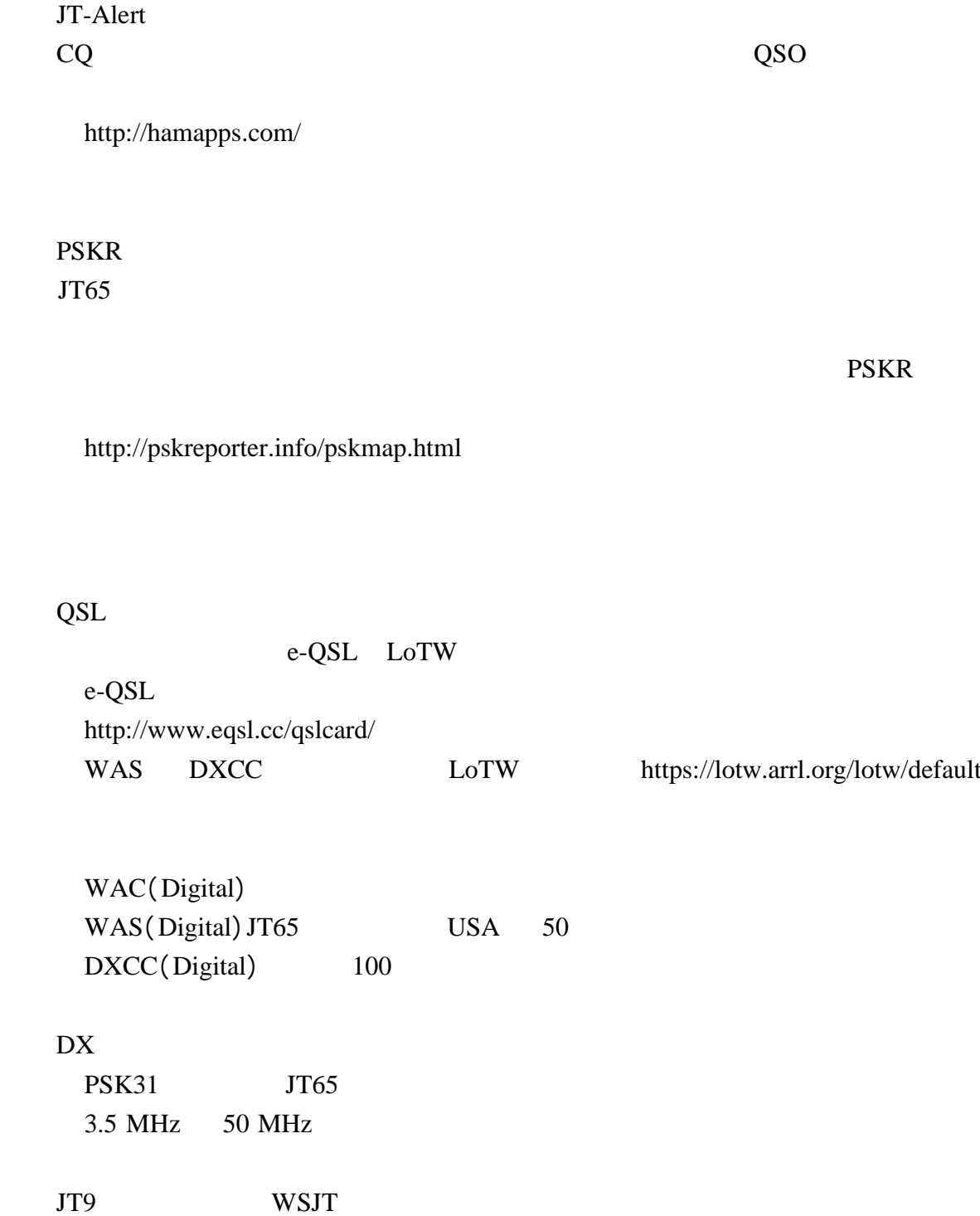

 $200$ 

 $20W$ 

す。

 $\mathcal{B} = \mathcal{B} \left( \mathcal{B} \right)$ 

の付属装置の諸元を変更する場合

http://www.soumu.go.jp/soutsu/tohoku/tetuduki/amateur/index.html#03

nummmmmmmmmmmmmmmm

 $\cdots$   $\cdots$   $\cdots$ 

 $\alpha$ 

 $\langle$  JT65 技術講習会 $> 2015.5.30$  追加 (改訂 2015.6.2)

by JA7QPB

## インターフェイスについて(補足)

最近の PC には RS232C 端子が無いため、USB 端子を使用する必要があります。た だし、USB を使ったインターフェイスと言っても大きく 3 種類ありますので、導入 時には間違いのないものを選択する必要があります。

1 PTT をコントロールするもの

このタイプは同じインターフェイスで FSK (RTTY)と CW に使用できるものが多 い。JT65 に使用する場合、なくても VOX で運用ができます。

2 いわゆる CAT コントロールに使用するもの リグからの周波数やモードを PC に自動的に取り込んだり、逆に PC からリグを コントロールするもの。Hamlog などに使用できるものが多い。 使用している IC が 2 チャンネル対応ならケーブル 1 本で上記1と2の機能を同

時に実現できるものがあります。

3 USB のオーディオインターフェイスを使用するもの

JT65 の受信時にどうしても PC やディスプレイからノイズを拾うため、-20dB 以 下の信号がうまく受信できない場合があります。この様な場合は、USB から取り 込むと、より弱い信号が受信できる様になるそうです。

なお、最近のトランシーバーには上記 3 種類のインターフェイスが不要で、PC とトランシーバーを USB ケーブル 1 本でつなげばそれで終わりというものがあり ます。

Yaesu FTDX3000 シリーズ 他にオプションの SCU-17 を追加すれば使える9機 種があります。

Kenwood TS-590 シリーズ

ICOM 最近のトランシーバーは無線機のコントロールだけはオプションの CI-V コントローラーが必要です。

インターフェイス例は以下の局のサイトを参考にして下さい。

JN2AMD

JH1HTQ

### **PTT、FSK コントロール回路について(補足)**

トランジスタを使う回路で問題がある場合は、フォトカプラーで回路を切り離す必 要がありますが、一部のトランシーバーでは安定した切り替えができない場合がある そうです。 その場合は、 回路の変更またはフォト MOS リレーを使う必要があります。

各回路のメリットとディメリット

- 1 トランジスタ
	- 安い ジャンクの部品で十分
	- × 回路の切り離しが出来ない
- 2 フォトカプラー
	- 回路の切り離しができる
	- × PTT、FSK の動作が不安定になるトランシーバーがある トランジスタを追加しダーリントン接続にすると解決する場合がある。
- 3 フォト $MOS$ リレー
	- ◯ 回路の切り離しができる 安定動作 耐圧の高いものを選べばそのままで真空管式のキーイングも 可能 Panasonic がオススメ
	- × 入手困難の場合がある 他の回路より少し高い

## 運用について(補足)

#### 受信時の設定

RIT は必ず OFF、NB は使っても構わない。一部の DSP は受信できなくなること があるようです。特にノイズリダクションは使わないこと。

周波数安定度はやはり重要で、運用しているほとんどの局が 1 分間の変動が 2Hz 以下のようです。

できれば、最悪でも1分間に 3Hz くらいに抑えたいものです。

#### 接続時の注意

トランシーバーと PC の間に電位差がある場合は接続時に注意しないと PC の入 力回路が壊れることがあります。

逆にトランシーバーのマイク入力回路が壊れる可能性もあります。

- 対策その1 オーディオインターフェイスにトランスを使用し絶縁する。
- 対策その 2 トランシーバーと PC のグランドをアースでつなぐ。
- 対策その 3 トランシーバーと PC を接続する前にどちらもコンセントから抜き、

接続後にコンセントに差し込む。

#### すぐできる JT65 受信

パソコンにマイクが内蔵されていれば、ソフトをインストールすればすぐに受信 できます。マイク内蔵でない場合は、100円ショップでパソコン用として売られて いるイヤホンマイクを買ってくれば受信できます。

注意:携帯電話用のものは使えません。

#### **パソコンで PTT をコントロールしなくても送信できる!!!**

PTT コントロール回路はつけたほうがいいのですが、トランシーバーの VOX を 使えば、パソコンの OUT からトランシーバーのマイク入力に適切なレベルで入れ てやるだけで送信ができます。

#### ソフトのクセ

各ソフトにはクセがあります。

◎ JT65-HF

Vista 以後の CPU に余裕のある機種はオススメ

起動の最初 30 秒ほど安定しないがこれで正常

◎ JT65-HF-HB9HQX-Edition

CPU が遅い WindowsXP 時代の PC でも十分実用になる

JT65-HF より多機能

0.9.88.8 より新しいバージョンは弱い信号が全く受信できない場合があり、

デコード速度も遅くなっているのでオススメできない

◎ WSJT-X

安定しているが、受信データを表示する領域が狭いので使いにくいと感じた 最近のバージョンは重いとの評価がある

◎どのソフトにも言えること

-20dB 以下の信号が受信できない場合はノイズが入っている可能性があるため、 受信インターフェイスの見直しが必要です。

マルチデコードのチェックを外す(1局しか受信できない)ことで弱い信号を受 信できる場合がある。

JT65-HF の場合 : □ Enable Multi

JT65-HF-HB9HOX-Edition の場合 : □ Muitidecoder

各ソフトの新旧バージョンおよび一部日本語化されたものが以下の日本語サイ トで入手できます。

http://jt65-dx.com/

by JA7OUV

## アンテナについて(補足)

- 1 ダイポールアンテナの基本
	- (1) エレメント長の計算
		- 例 中心周波数 18.118MHz 300 ÷ 18.118 ÷ 2 = 8.28m (片側 = 4.14m) この長さで設置場所に架設し、長短調整する。
	- (2) バランの製作例 リンク→ http://www.st.rim.or.jp/~jr1bas/160mBalunAnt.html

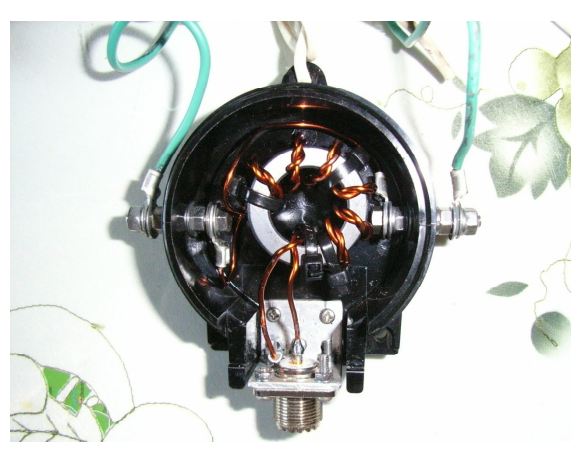

左右対称に展張できない場合など、ソーター (フロート) バランが有用。

左は本講習会で使用した物 防水ケースには電工用の屋外防水ジョイン トボックスを使用

- 2 ダイポールアンテナのグレードアップ
	- ① ダイポールアンテナを2バンド化する 特長 給電線1本で、2バンドともフルサイズで作動させる。 例 18MHz 用のダイポールアンテナに、 24MHz 用のエレメントを加える。 方法 上記1(1)の例で作製したエレメント(パイプ)から 12.5cm 離れた位置 に 24MHz 帯用に計算したエレメント (パイプ) を平行に設置 (左右接合)
		- する。給電は 18MHz のエレメントのみ。各バンドのエレメント長は若干 調整が必要。両エレメントはブームから絶縁する。

寸法例 18MHz エレメント (片側) 391.6cm +バランリード線 12cm 24MHz エレメント 298.6cm + 298.6cm = 597.2cm エレメント間隔(パイプの中心) 12.5cm ※ 18MHz は約 70 Ω、24MHz は約 50 Ωになる。

メーカー製品の例 hy-gain 社、ナガラ社

CD 社 214A に 28MHz を加えた例 CO 誌 1988 年 10 月号

② ダイポールアンテナを2エレ化する

18MHz 2 エレ

- 特長 マッチングユニットなしでフルサイズ2エレ化できる。
- 例 ◇ 1(1)に反射器を加えてモノバンドフルサイズ2エレに

◇ 上記①を利用し2バンド各2エレに

方法 輻射器から 0.18 波長程度離して反射器を置く。反射器の長さは輻射器  $E_0 + \frac{1}{2}$ なる。反射器はブームから絶縁しなくても可。ほぼ 50  $\Omega$ になる。

寸法例 (MMANA 解析) 中心周波数 18.118MHz 24.940MHz

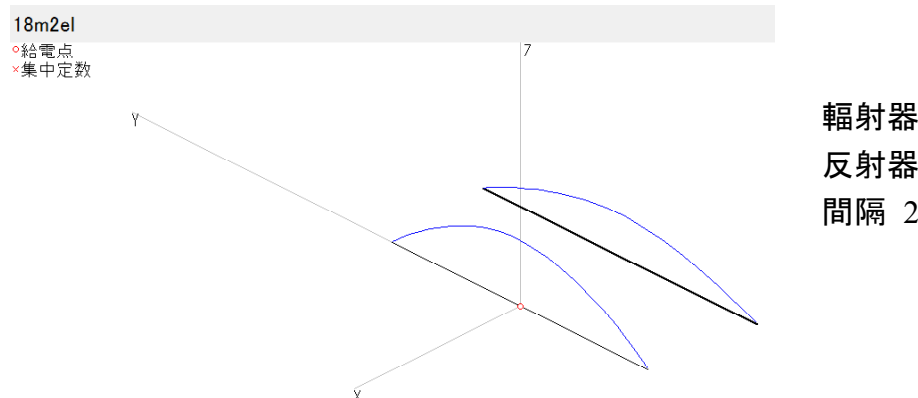

輻射器長 383.5cm 片側 反射器長 411 0cm 片側 間隔 298.0cm

18/24MHz 各バンド2エレ

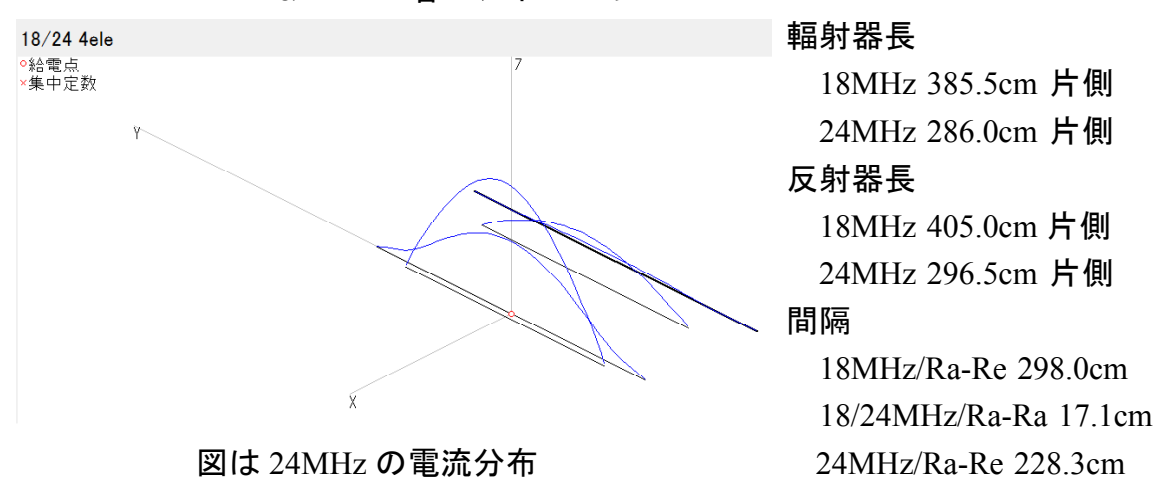

※ 以上の寸法は、設置状況により変化します。解析ソフトによる寸法も、設置の際 には調整が必要なことがあります。(2)の2種のアンテナの輻射器長は、バランリ ード線長を考慮していません)

 $<$  JT65 技術講習会 > 2015.5.30 追加 (改訂 2015.6.2)

by JA7OUV

## **QSL** カードについて(補足)

- 1 OSL カード (印刷媒体)の発行 (交換)
	- (1) 相手局へ直接送る 住所等は http://www.qrz.com/ を参照する
		- ア 相手局の OSL ビューローへ、JARL 経由で又は直接送る
		- イ 相手局へ郵便で送る→通常は、返送用封筒と返送料 (額は相手の指示による) を同封する。
			- 返送料 ①相手国で通用する郵便切手 ②国際返信切手券 (IRC)  $(3)$ 郵便切手相当の現金 US\$など (PayPal 送金指示もある) ④国際郵便料金受取人払の指定封筒 (IBRS) ※②③が多い
	- (2) 代理発行人 (QSL マネジャー)へ送る 交信局の grz.com を参照する 上記(1)のア、イが可能だが、相手の指示に従う
	- (3) オンラインにより請求する (OORS) 相手局又は OSL マネジャーが管理 qrz.com 等の情報から OQRS に対応している時は、指定サイトから交信データ 等を入力して請求する。
		- ア 通常、こちらの QSL カード送付は不要
		- イ ビューロー(JARL 経由)の場合は無料のことが多い
		- ウ 郵送の場合は有料で、料金支払は PavPal 利用が一般的
		- ※ OQRS の類似で、E-mail でのデータ送信を求める局もある。

2 インターネット上で電子データにより交信を認証する

|        | eQSL                              | LoTW                         |
|--------|-----------------------------------|------------------------------|
| 運<br>営 | eQSL.cc                           | <b>ARRL</b>                  |
| 料<br>金 | 料<br>無                            | 料<br>無                       |
| 初期登録   | 要<br>必                            | 要<br>必                       |
| 免許認証   | 初期登録時必要                           | 初期登録時必要                      |
| 専用ソフト  | 不要                                | 必要                           |
| ファイル形式 | adif                              | TQ8                          |
| 認証形式   | 一方のデータでも認証可能                      | 双方のデーター致で認証                  |
| カード印刷  | 能<br>可                            | データ参照のみ                      |
| アワード   | -般的に無効だが、印刷したもの<br>はJARL発行アワードに有効 | ARRL発行のものに有効(他機関<br>でも有効例あり) |

※ eQSL のカードデザインは定型(数種あり)だが、少額の寄付で独自 のデザインを使用できる。